## 線上將影片檔轉成一 **MP4** 格式

連結網址 : <https://convert-video-online.com/tw/>

步驟 1 按【開啟檔案】鍵,點選將要轉換的影片檔

步驟 2 按【mp4】鍵(設定要轉出的格式)

步驟 3 按【轉換】鍵,等待轉換成功後,按連結下載檔案

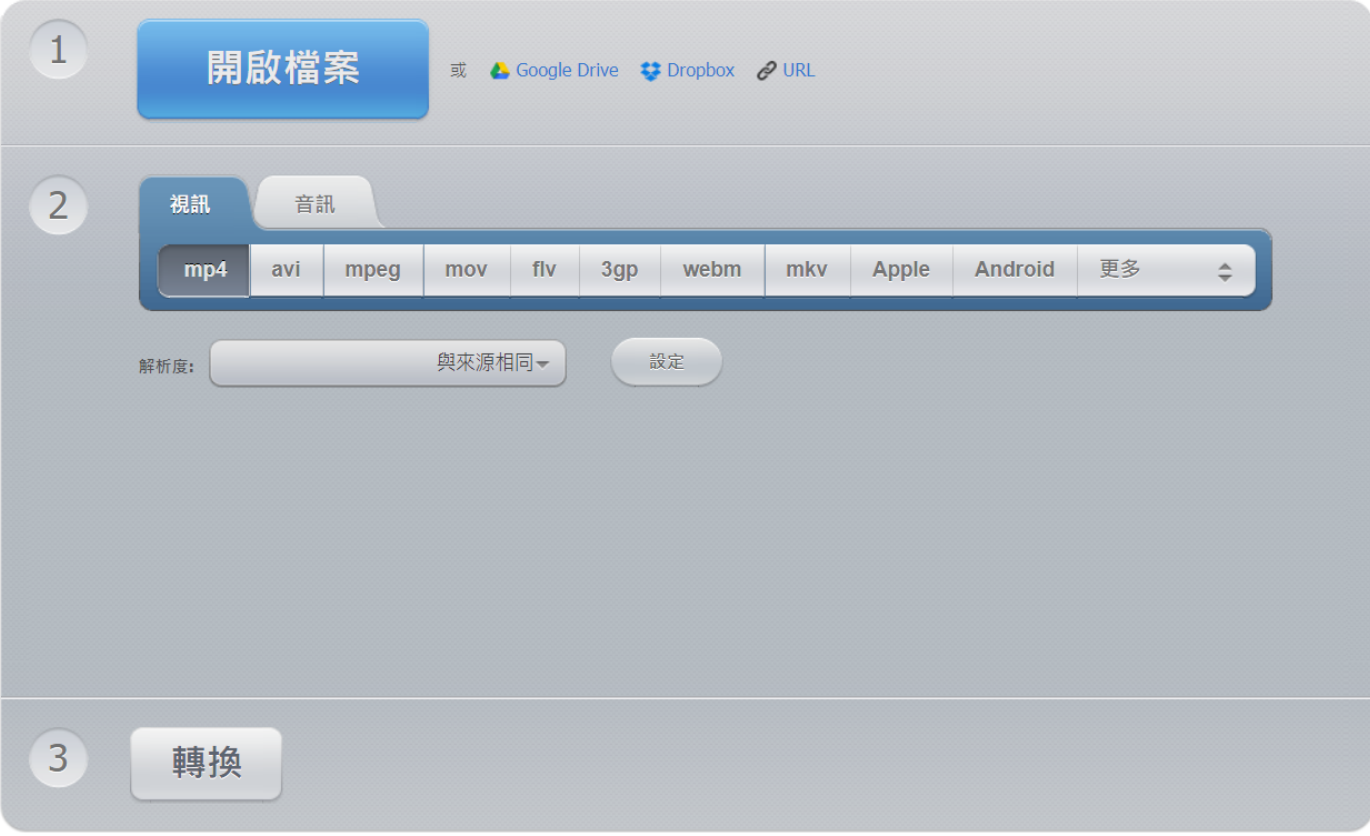